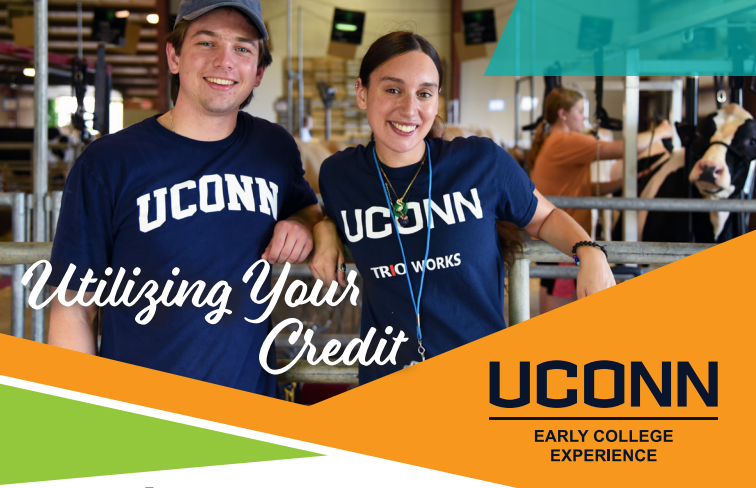

## **Coming to UConn?**

As a UConn ECE Student accepted to any UConn campus for your undergraduate career, you will automatically have all your non-degree work (Pending Classes) from UConn ECE noted on the Non-Degree Programs Record of your official UConn transcript. Follow these steps to apply your UConn credits earned in high school toward your undergraduate degree and use them toward your graduation requirements for UConn.

### **MEET WITH YOUR ACADEMIC ADVISOR**

As a UConn student, we recommend that you meet with your academic advisor during your first semester to discuss one of two options for each of your non-degree UConn courses. Once your first semester starts, your academic advisor's name and contact information can be found in your Student Administration system account (studentadmin. uconn.edu), under "Academic Progress & Advising."

### **ACCEPT OR REJECT YOUR CREDITS**

Once you have determined which credits to accept and which to reject, login to Nexus (https://nexus.uconn.edu/nondegree\_decisions.php) to make your non-degree decisions. Be sure to check the Pending Class Rules and the department specific deadline before you make a decision. All decisions are made on a course-by-course basis and are irrevocable.

- **Accept.** Elect to move your earned UConn ECE credit to the undergraduate degree portion of your official undergraduate transcript (meaning that you accept the credit). **Reject.** Leave the credit only on the Non-Degree Programs
- Record (meaning you reject the credit).

#### **DEADLINE**

The deadline to accept or reject your UConn ECE credits is typically at the end of the first semester on campus. Once you arrive on campus as a UConn student, you can discuss which courses to accept or reject with your academic advisor in order to ensure you make the best decision for your academic goals.

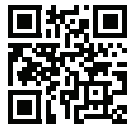

ece.uconn.edu

# Utilizing Your Credit

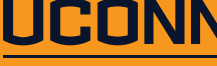

**EARLY COLLEGE EXPERIENCE** 

# **Not Coming to UConn?**

You do not need to attend UConn to have your courses recognized. As a UConn ECE Student enolling in another college or university, you will have all your non-degree work from UConn ECE noted on the Non-Degree Programs Record of your official UConn transcript. Follow these steps to successfully transfer your credits to another college or university.

#### **REQUEST YOUR TRANSCRIPT**

You may have to submit an unofficial transcript as part of your college application, but be sure to request an official transcript from UConn to transfer your credits. Instructions for official and unoffical transcipt requests can be found at ece.uconn.edu.

### **MEET WITH YOUR ACADEMIC ADVISOR**

Make an appointment with your academic advisor at your college or university.

### **TIPS FOR TRANSFERRING YOUR CREDIT**

- **Save syllabi.** Your new college may request a copy to assure course comparability.
- **Check your grades.** Fall semester grades will be posted by February 15 and Full-year and Spring semester by July 1.
- **Explore our Credit Transfer Database.** Investigate the likelihood of your UConn credits being transferred.
- **Review your new college's transfer credit policy.** Links can be found in our Credit Transfer Database.
- **Request a transcript.** Follow the QR code or visit ece.uconn.
- edu for instructions on requesting a transcript.
- **Speak to your academic advisor.** If your course does not
- transfer, advocate for yourself!
- **Contact the UConn ECE Program Office.**
- We're here to help!

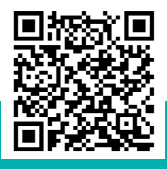

ece.uconn.edu